# Voltmeter Unit

SKU:U087

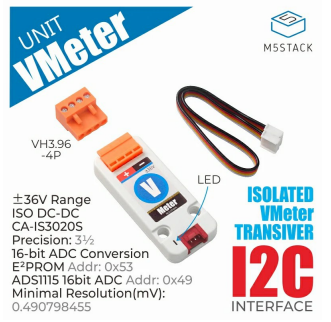

# Description

**Voltmeter Unit** is a voltage meter that can monitor the voltage in real time. The 16-bit ADC (analog-to-digital) converter ADS1115 is used internally to communicate through I2C (0X49).

In order to ensure the measurement accuracy, there is a built-in DC-DC isolated power supply, and the I2C interface is also electrically isolated through the low-power isolator CA-IS3020S.

This prevents noise and surges on the data bus or other circuits from entering the local ground terminal to interfere or damage sensitive circuits. Each Unit is individually calibrated when leaving the factory, initial accuracy of 0.1%FS, ±1 count, and a maximum measurement voltage of ±36V.

EEPROM (0x53) has built-in calibration parameters when leaving the factory. Please do not write to the EEPROM, otherwise the calibration data will be overwritten and the measurement results will be inaccurate.

## Product Features

- ±36V range
- LED power indicator
- 16-bit ADC conv ersion
- Resolution: Auto range, Count ≤ 16V, 1mV; Count > 16V, 7.9mV
- Inital accuracy 0.1%FS, ±1 count
- Built-in CA-IS3020S isolation chip, anti-interf erence
- Isolated DC-DC
- Up to 1000 VRMS isolation withstand v oltage
- Dev elopment platf orm: Arduino, UIFlow (under dev elopment)
- 2x LEGO compatible holes

## Includes

- 1x Voltmeter Unit
- 1x Grov e Cable(20cm)

## Application

v oltmeter

#### Specification

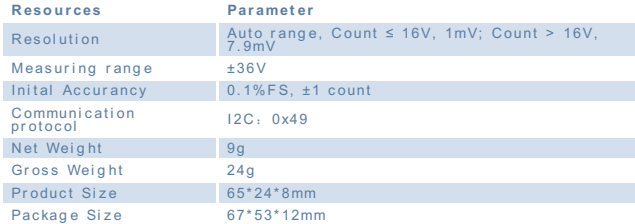

# | Measurement Range Gain Setting

Different range resolution is different, the error value of the result is different, please set the appropriate range according to the needs.Do not write EEPROM.If you really want to save the custom calibration values to EEPROM. Using the following **statement, the factory data will be lost once written**

bool Voltmeter::saveCalibration2EE

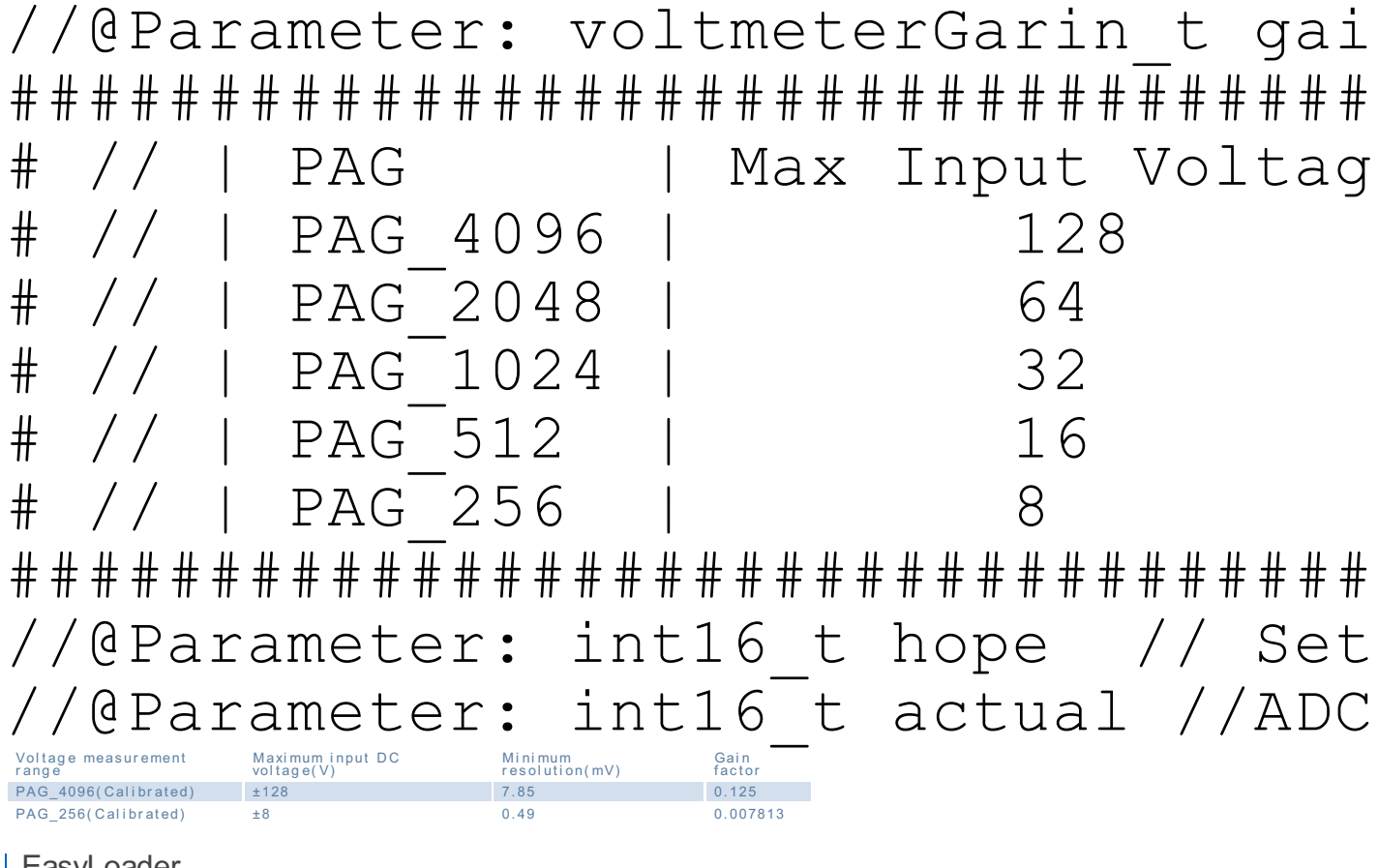

EasyLoader

EasyLoader is a concise and fast program writer, which has a built-in case program related to the product. It can be burned to the main control by simple steps to perform a series of function verification. Please install the corresponding driver according to the device type. M5Core host Please click here to view the CP210X driver installation tutorial, M5StickC/V/T/ATOM series can be used without driver)

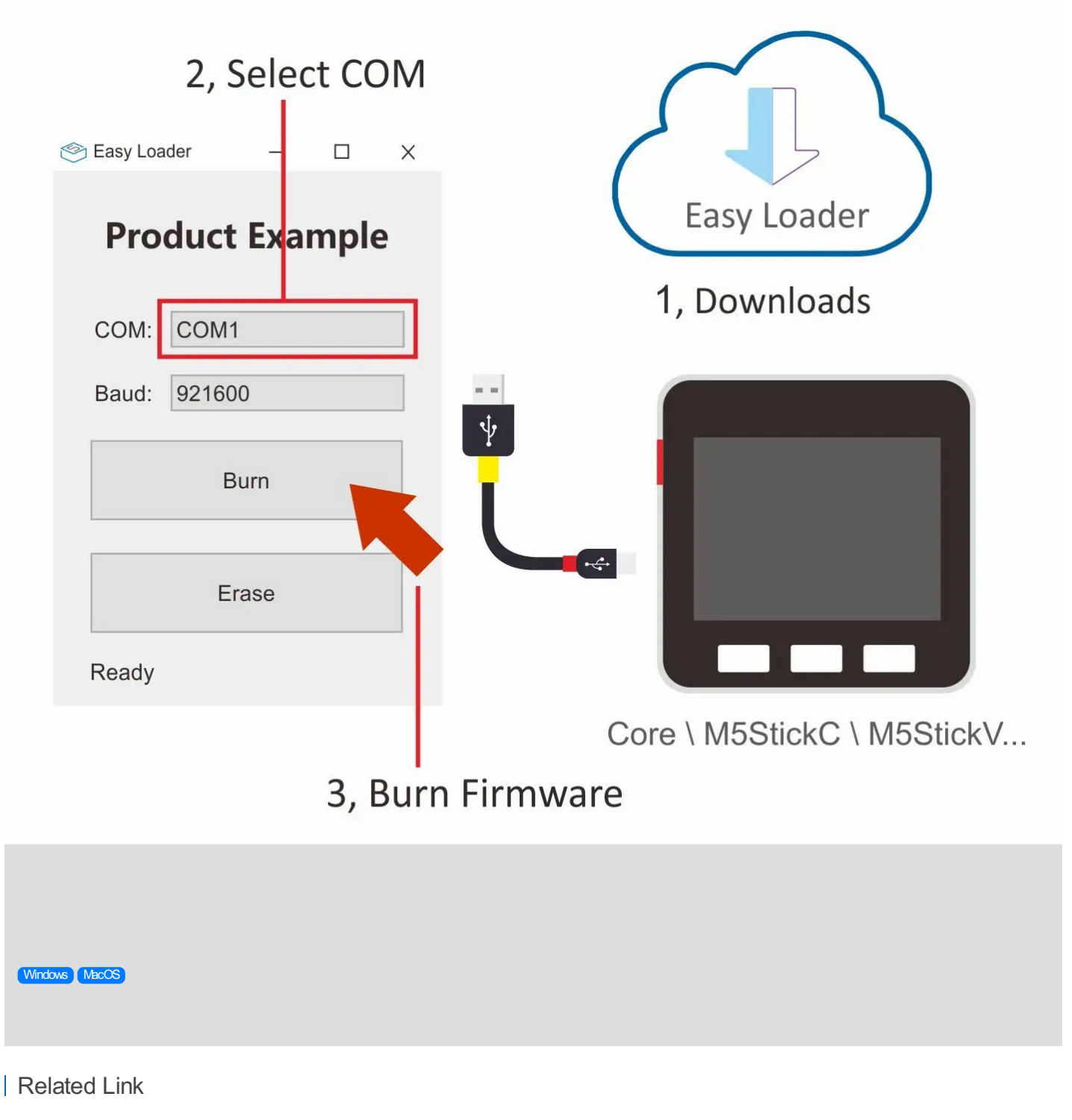

- **Datasheet**
- [CA-IS3020S](https://m5stack.oss-cn-shenzhen.aliyuncs.com/resource/docs/datasheet/unit/CA-IS3020S.pdf) [ADS1115](https://m5stack.oss-cn-shenzhen.aliyuncs.com/resource/docs/datasheet/unit/ADS1115.PDF)  $\overline{a}$
- 

Schematic

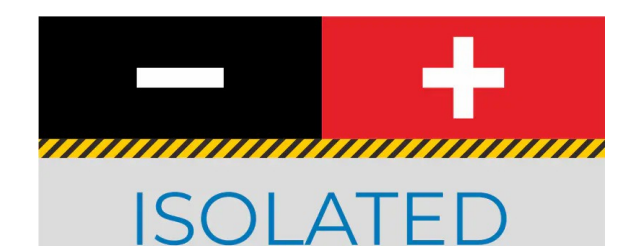

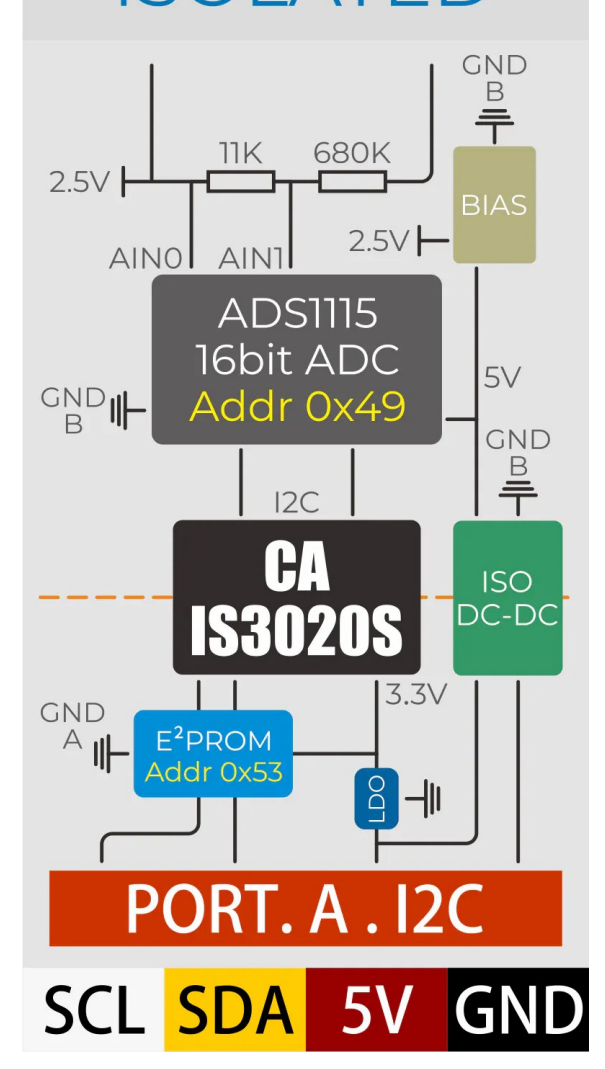

#### PinMap

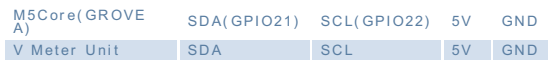

## | Example

- 1. Arduino
- · Click here to download the Arduino example
- 2. UIFlow
- Click here to download the UIFlow example

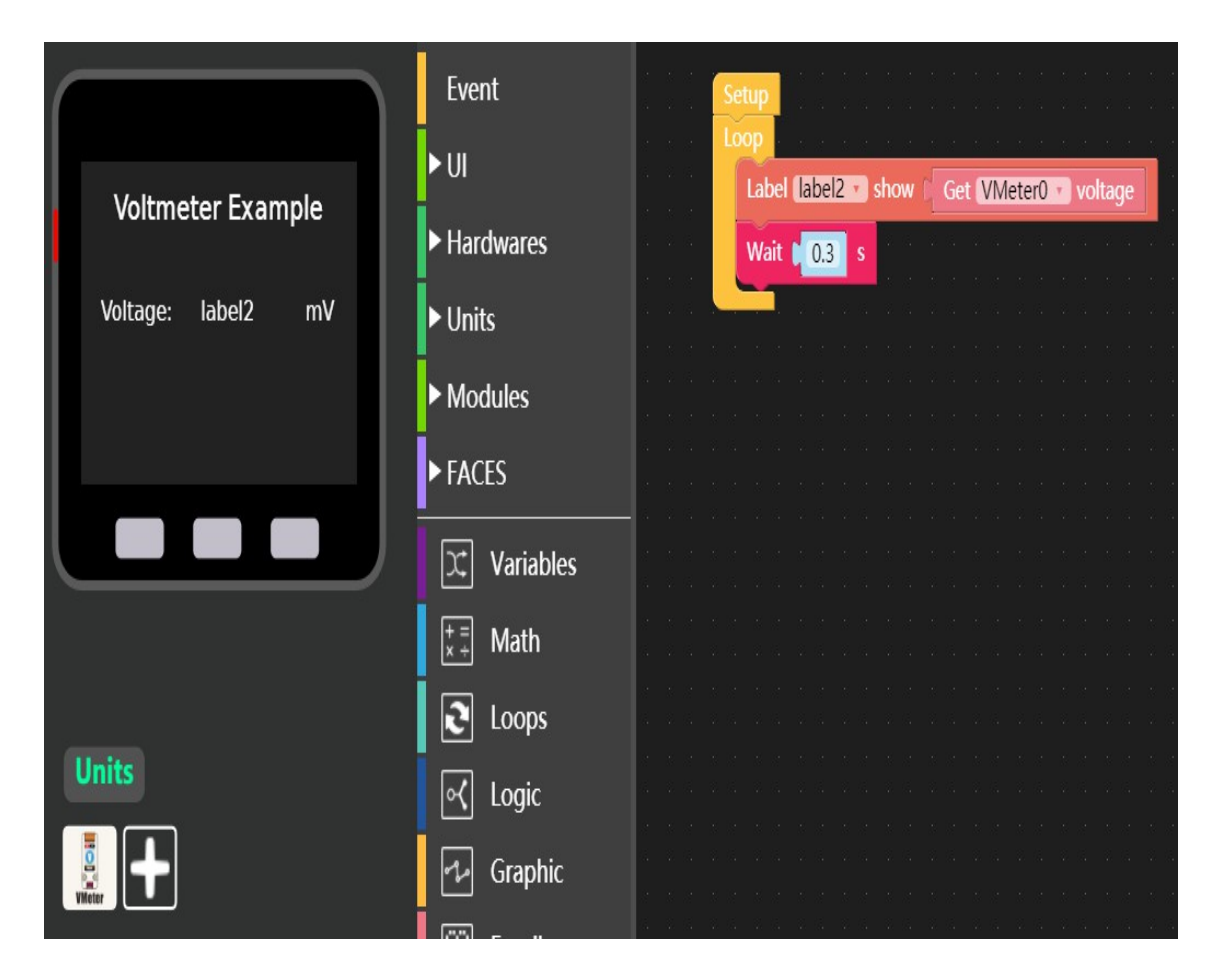

Last updated: 2020-12-14